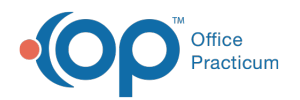

# Well Visit Template Editor

Last Modified on 09/24/2021 1:33 pm EDT

Version 20.13

 $\blacksquare$ 

This window map article points out some of the important aspects of the window you're working with in OP but is not intended to be instructional. To learn about topics related to using this window, see the **Related Articles** section at the bottom of this page.

## About Well Visit Template Editor

#### **Path: Clinical tab > Well Visit Templates**

All of the Office Practicum Well Visit Templates were created by our Medical Director, Susan Kressly, M.D., F.A.A.P.

These templates are based on the Bright Futures Guidelines and contain Bright Futures Anticipatory Guidance, Developmental Milestones, Pre-Visit Surveys, Developmental Surveys, Patient/Parent Educational Handouts, and other items following Bright Futures recommendations.

**Note**: While these templates provide you with a great starting place, we strongly suggest each practice review the information included in each template, as well as orders, prior to beginning patient documentation.

In the Well Visit Template Editor you can create, remove, edit, import, and export Well Visit Templates. Additionally, you can look for invalid CHADIS surveys linked to templates. More information on validating CHADIS surveys can be found **here**. The Template Editor contains two windows:

- The Well Visit Template Editor Template List
- The Well Visit Template Editor

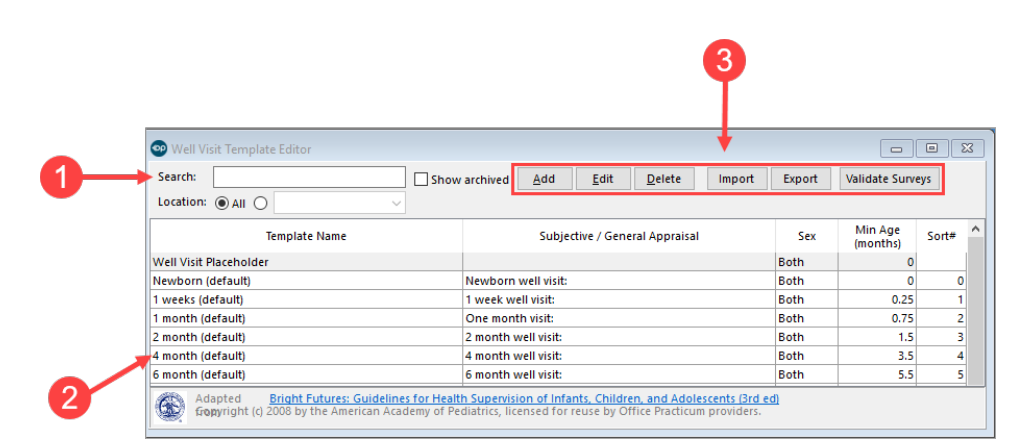

#### Well Visit Template Editor Template List Map

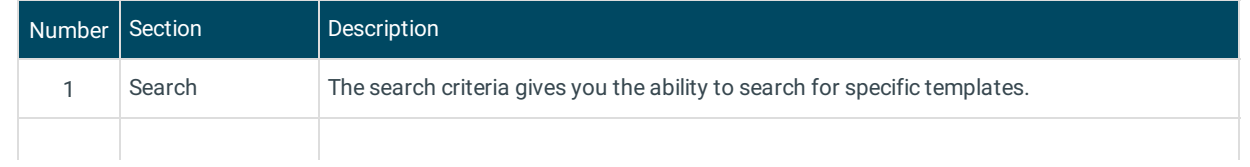

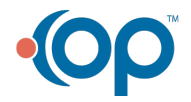

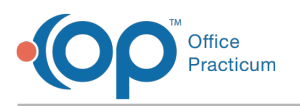

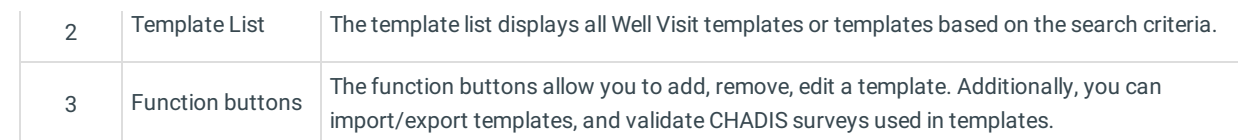

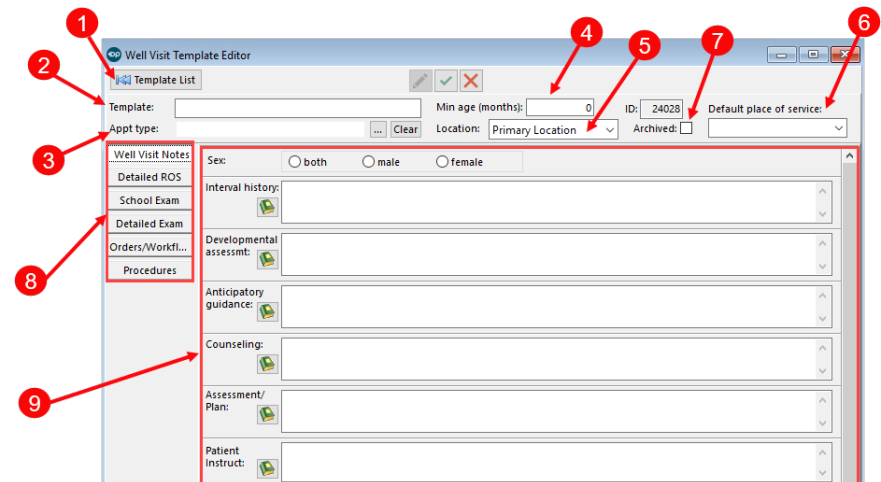

## Well Visit Template Editor Map

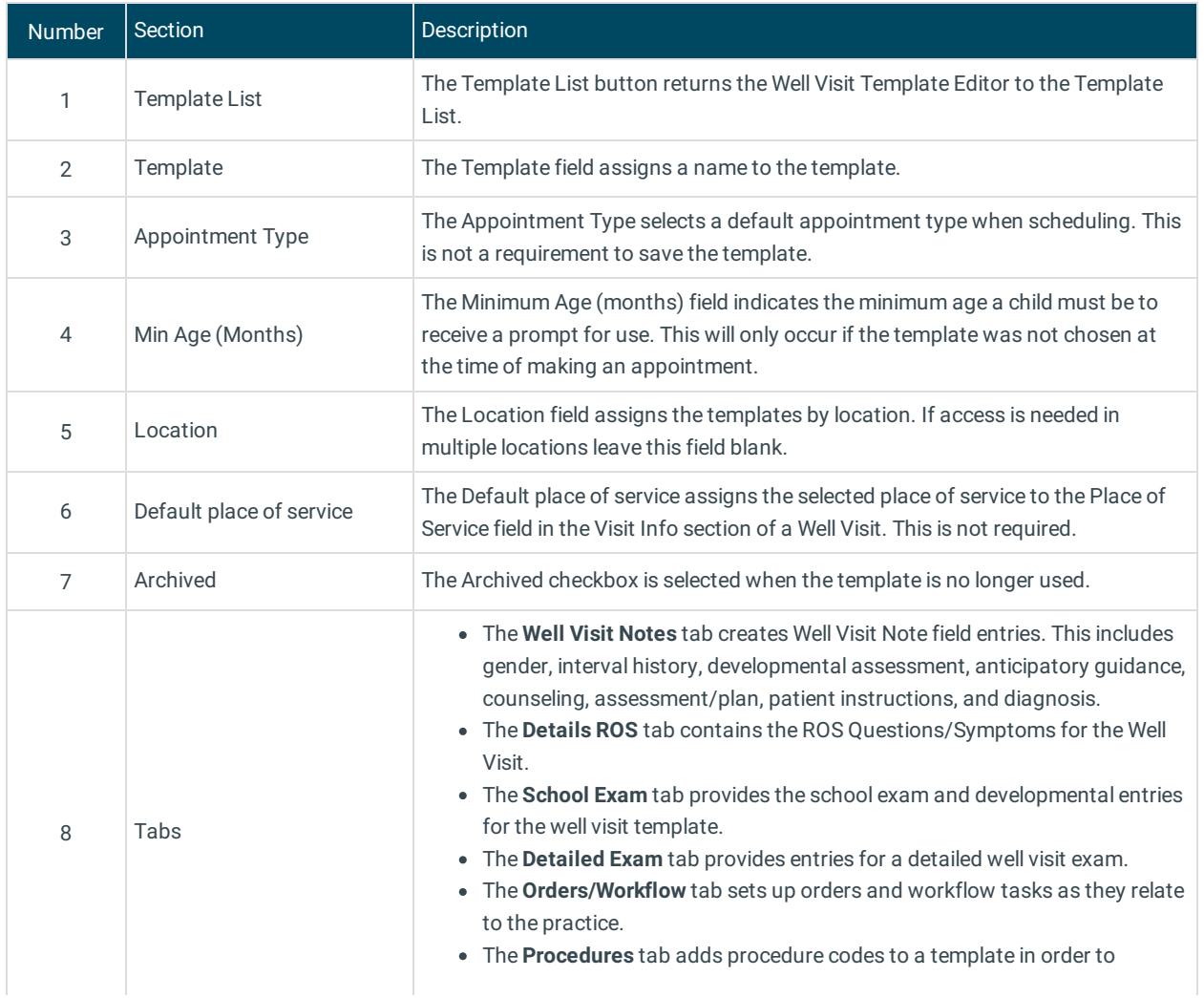

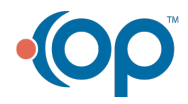

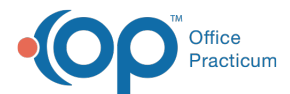

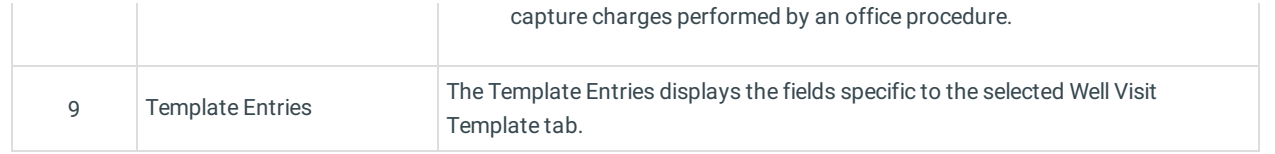

Version 20.3

## About Well Visit Template Editor

### **Path: Clinical tab > Well Visit Templates**

All of the Office Practicum Well Visit Templates were created by our Medical Director, Susan Kressly, M.D., F.A.A.P.

These templates are based off of the Bright Futures Guidelines and contain Bright Futures Anticipatory Guidance, Developmental Milestones, Pre-Visit Surveys, Developmental Surveys, Patient/Parent Educational Handouts, and other items following Bright Futures recommendations.

Л **Note**: While these templates provide you with a great starting place, we strongly suggest each practice review the information included in each template, as well as orders and workflow, prior to beginning any real patient documentation.

The Well Visit Template Editor can create, remove, edit, import, and export Well Visit Templates. The Template Editor contains two windows:

- The Well Visit Template Editor Template List
- The Well Visit Template Editor

## Well Visit Template Editor Template List Map

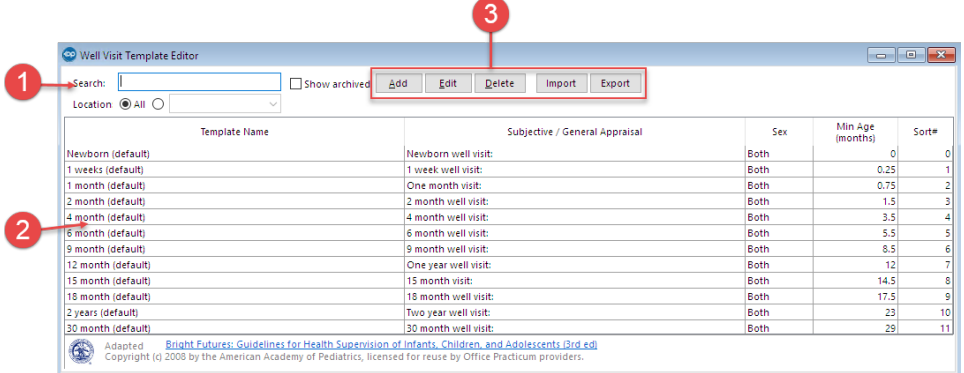

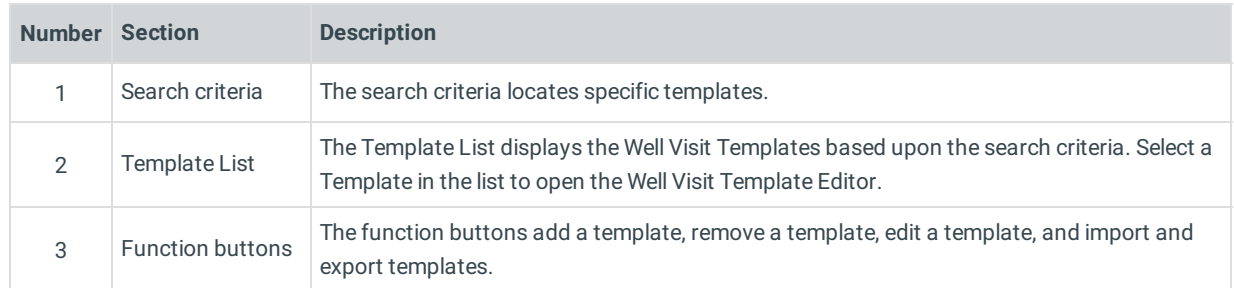

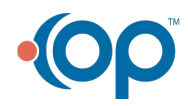

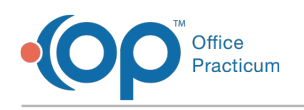

## Well Visit Template Editor Map

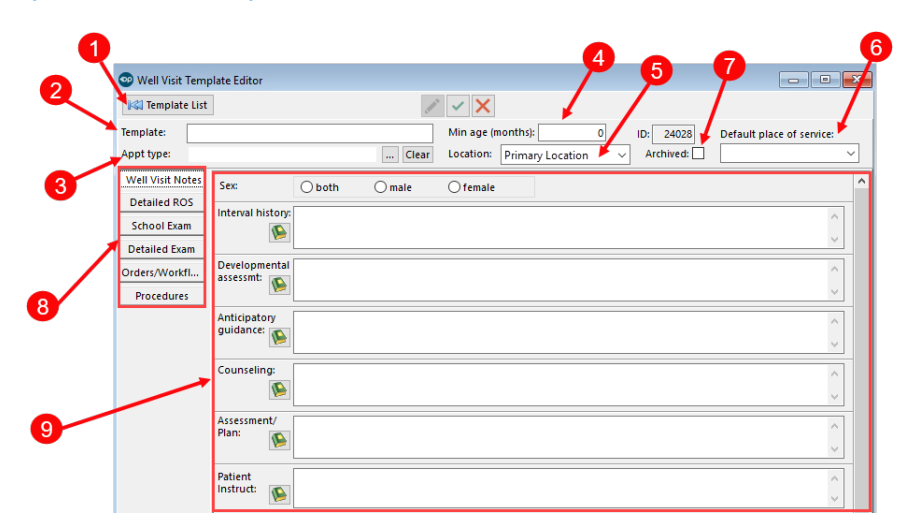

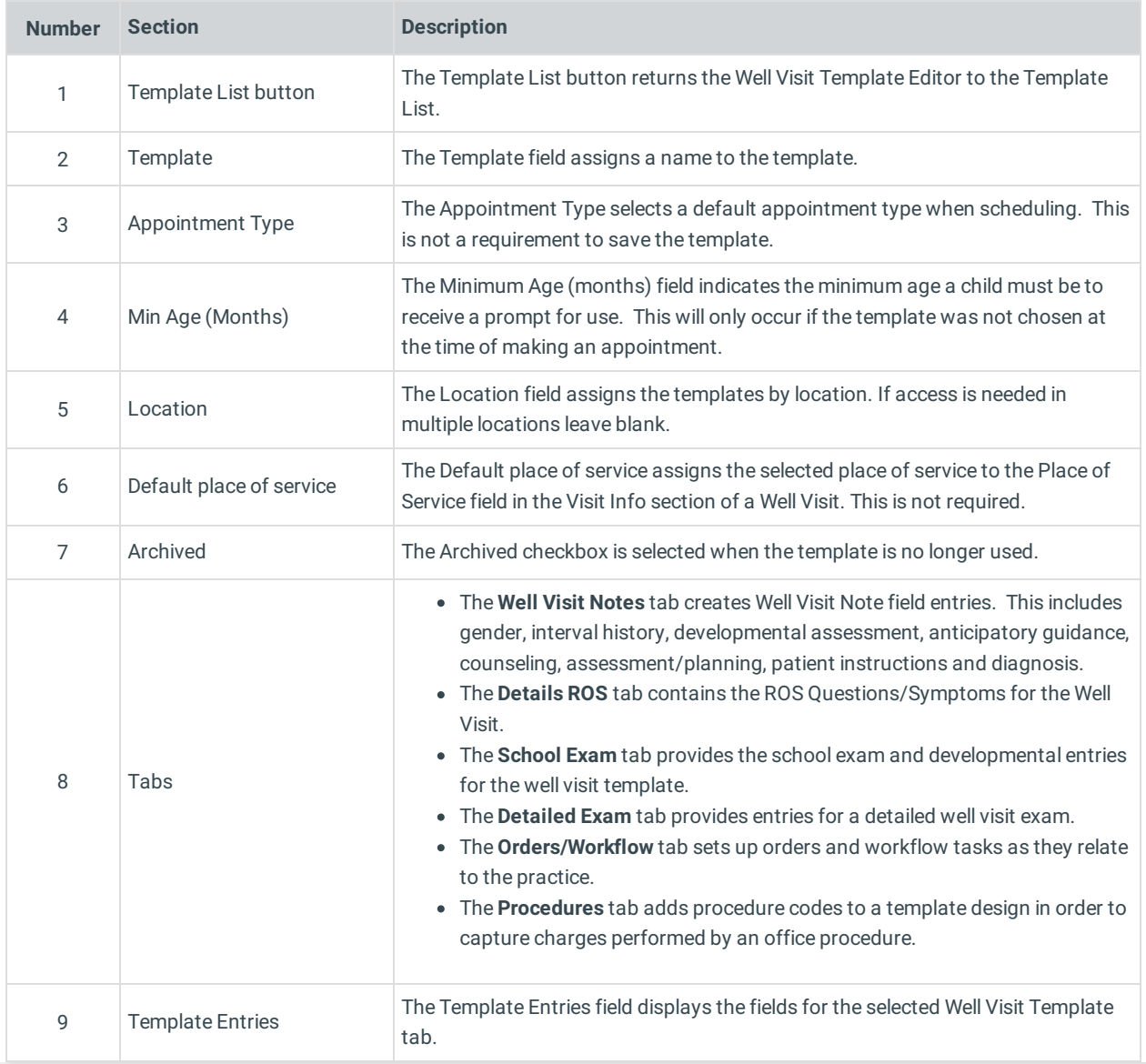

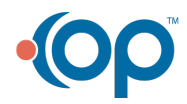